# **Сжатие, архивация и разархивация данных. Архиваторы. Работа с архивами.**

# **Архивация** (упаковка) помещение (загрузка) исходных файлов в архивный файл в сжатом или несжатом виде.

## Определения

**Сжатие данных** – способ кодирования данных для уменьшения их объема.

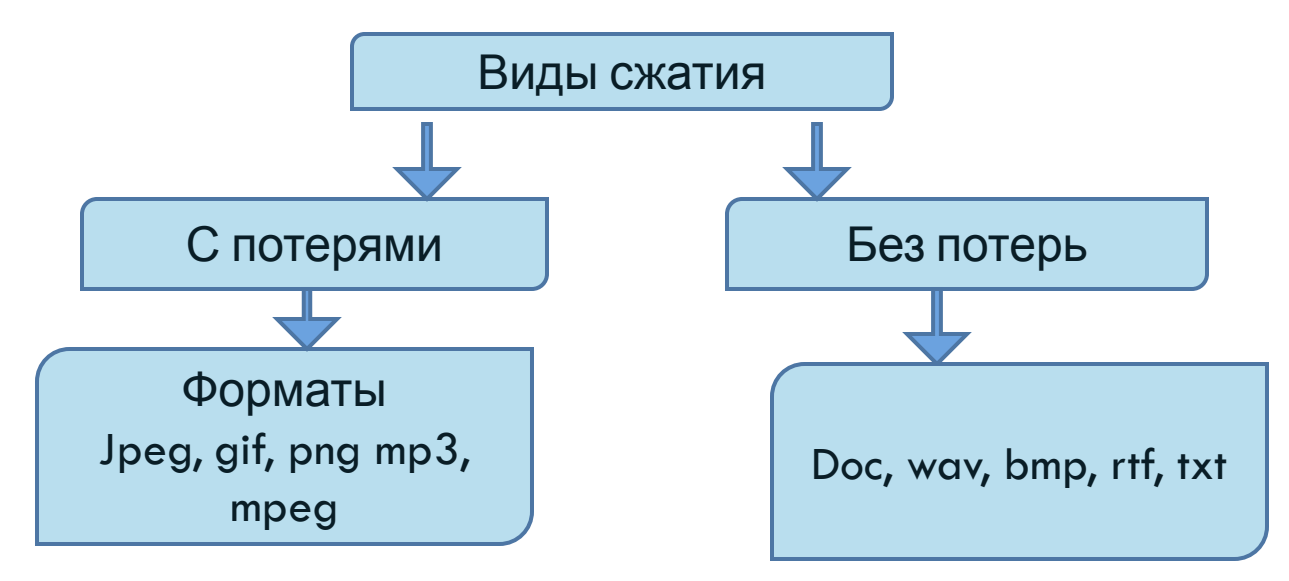

**Архиваторы** – специальные программы, которые сжимают данные для компактного хранения (без потерь).

**Архивный файл** — это специальным образом организованный файл, содержащий в себе один или несколько файлов в сжатом или несжатом виде и служебную информацию об именах файлов, дате и времени их создания или модификации.

**Разархивация** (распаковка) процесс восстановления файлов из архива в первоначальном виде. При распаковке файлы извлекаются из архива и помещаются на диск или в оперативную память.

**Самораспаковывающийся архивный файл** — это загрузочный, исполняемый модуль, который способен к самостоятельной разархивации находящихся в нем файлов без использования программы-архиватора. Самораспаковывающийся архив получил название SFX-архив (SelF-eXtracting). Архивы такого типа в обычно создаются в форме . ЕХЕ-файла

**Формат файла**, также его называют **тип файла** — это информация о файле *для компьютера*. Благодаря этой информации, компьютер приблизительно знает, что находится внутри файла и «понимает», в какой программе его открыть.

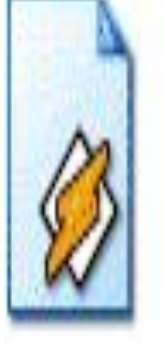

Песня цветка.mp3

# **Расширение** — это несколько букв или цифр, находящихся после точки в имени файла.

**Расширение** — это несколько букв или цифр, находящихся после точки в имени файла.

текстовые файлы. Это значит, что содержимое таких файлов – текст, и открываются они в программе для работы с текстом. Бывают музыкальные и видео файлы, то есть их содержимое – это музыка и видео, и открываются они в проигрывателях. Также часто встречаются графические файлы – фотографии и картинки. Есть еще много других типов файлов. У каждого из них свой значок, точнее, значок программы, установленной на компьютере, в которой открывается данный тип файлов.

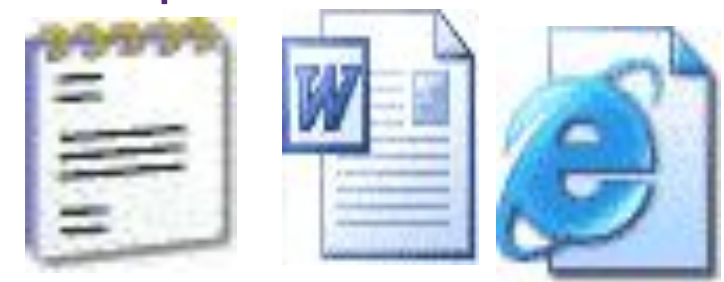

#### Таблица наиболее часто встречающихся расширений

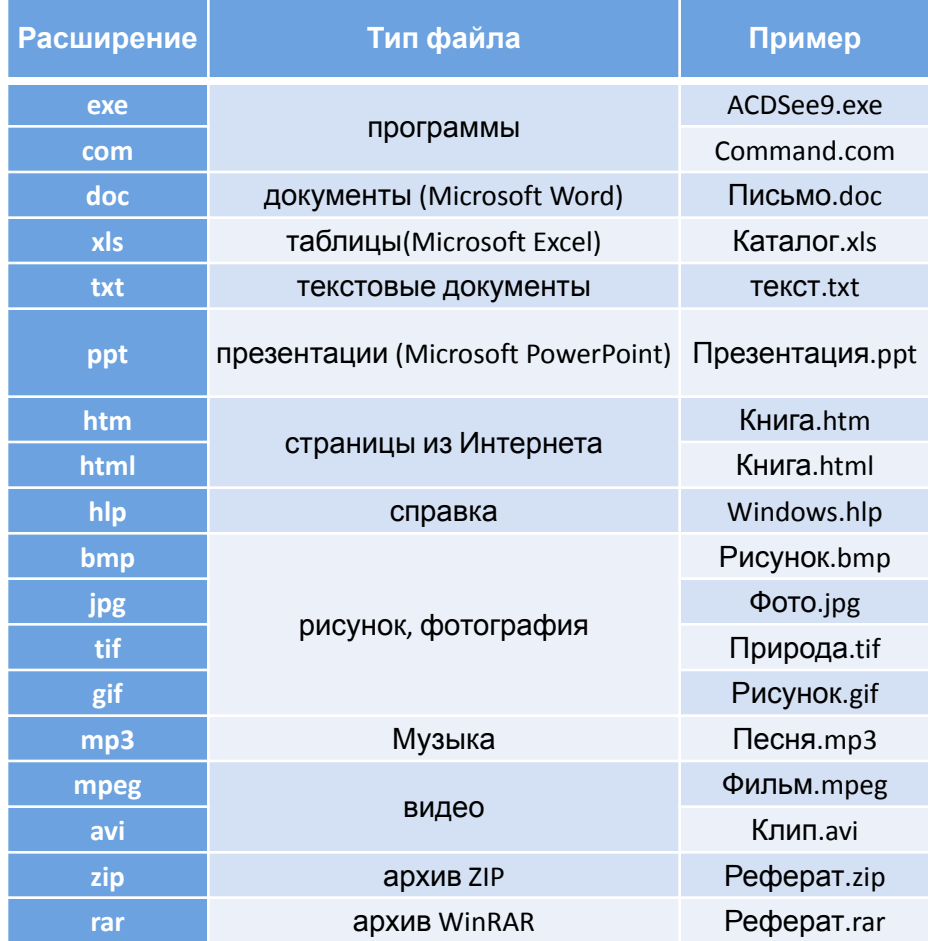

:

### **История появления архиваторов**

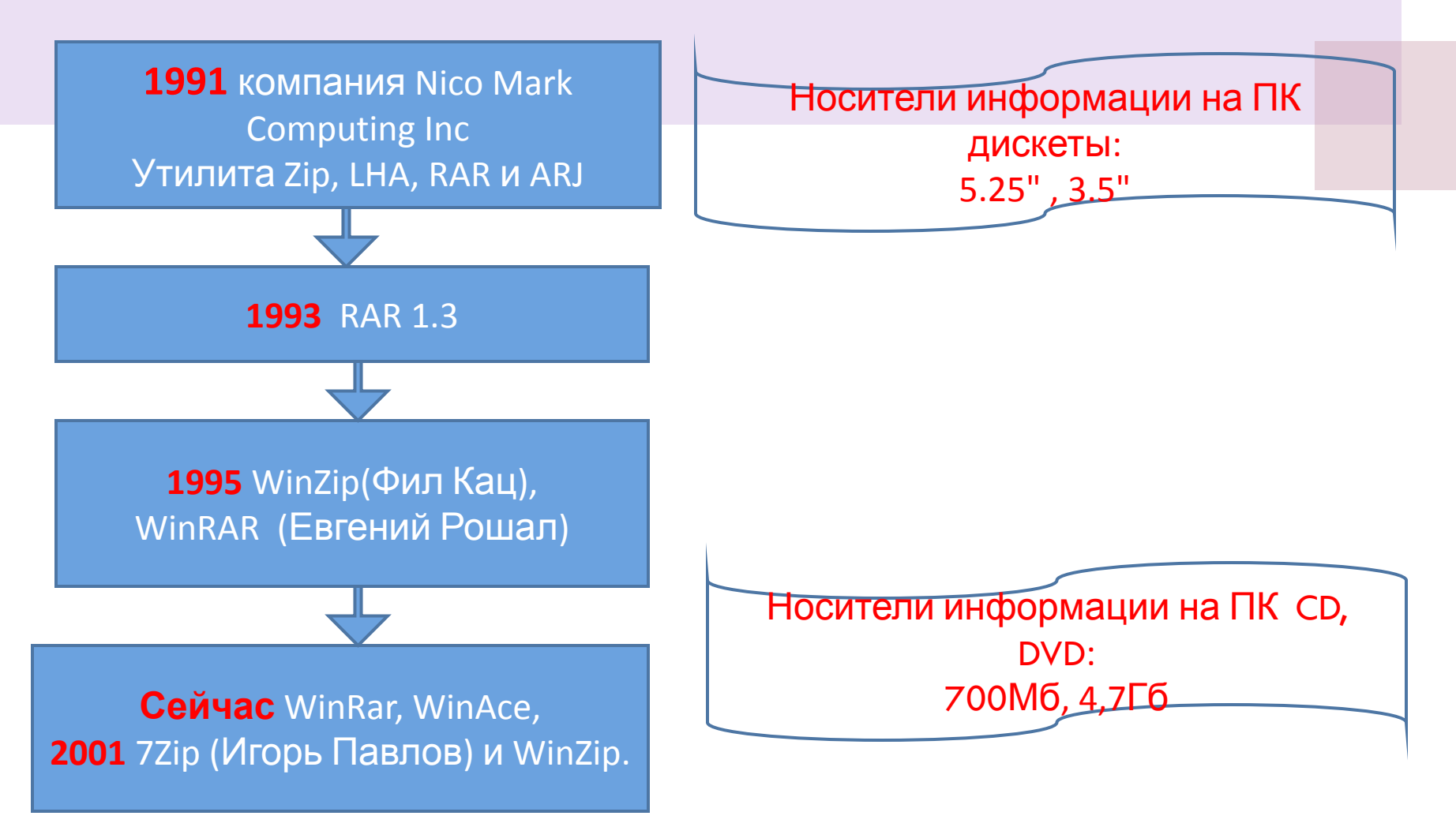

## Архиваторы

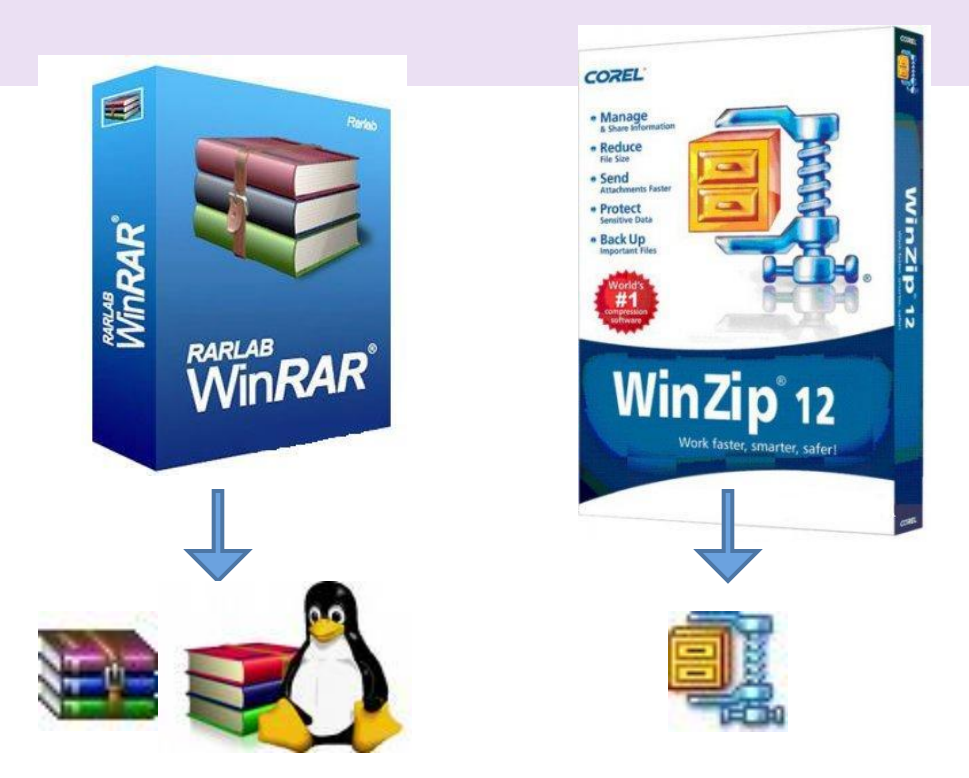

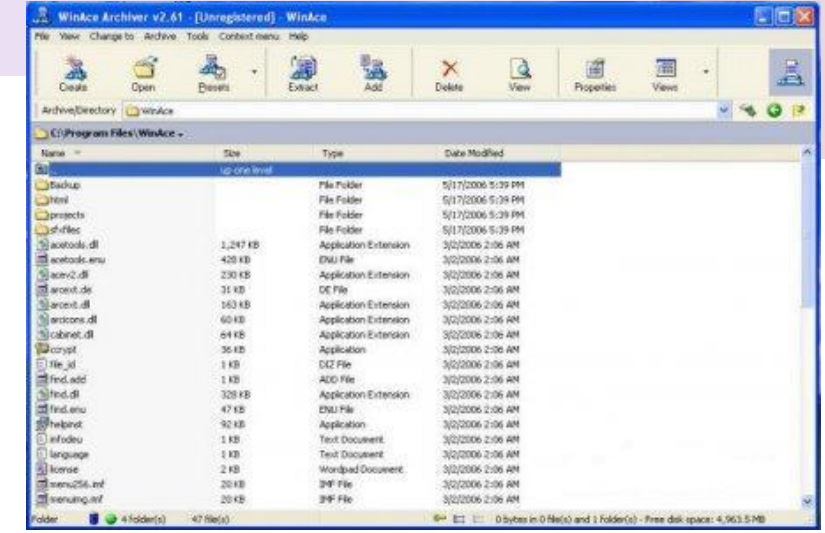

**WinAce**

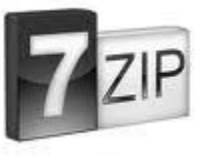

#### **Скачать бесплатно 7Zip**

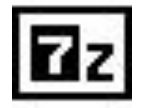

http://sourceforge.net/projects/sevenzip/files/7-Zip/4.65/7z465.exe/download

## **Характеристики программ– архиваторов:**

• степень сжатия файла *(отношение размера исходного* 

*файла к размеру упакованного файла);* 

- скорость работы *(время архивации);*
- возможности программы.

## ФУНКЦИИ ПРОГРАММ - АРХИВАТОРОВ:

- создавать архивы и извлекать из них файлы;
- добавлять, извлекать, или удалять из архива отдельные файлы или группы файлов;
- создавать самораспаковывающиеся архивы ;
- создавать многотомные архивы;
- устанавливать пароль на архив;
- уменьшить размер файла для отправки по e-mail.

# Самораспаковывающиеся или самораскрывающиеся архивы

– это архивный файл, который будет иметь расширение .exe и запускается как обычная программа. Файлы из такого архива могут быть извлечены на любом компьютере путем запуска программы;

### **Возможности архиваторов**

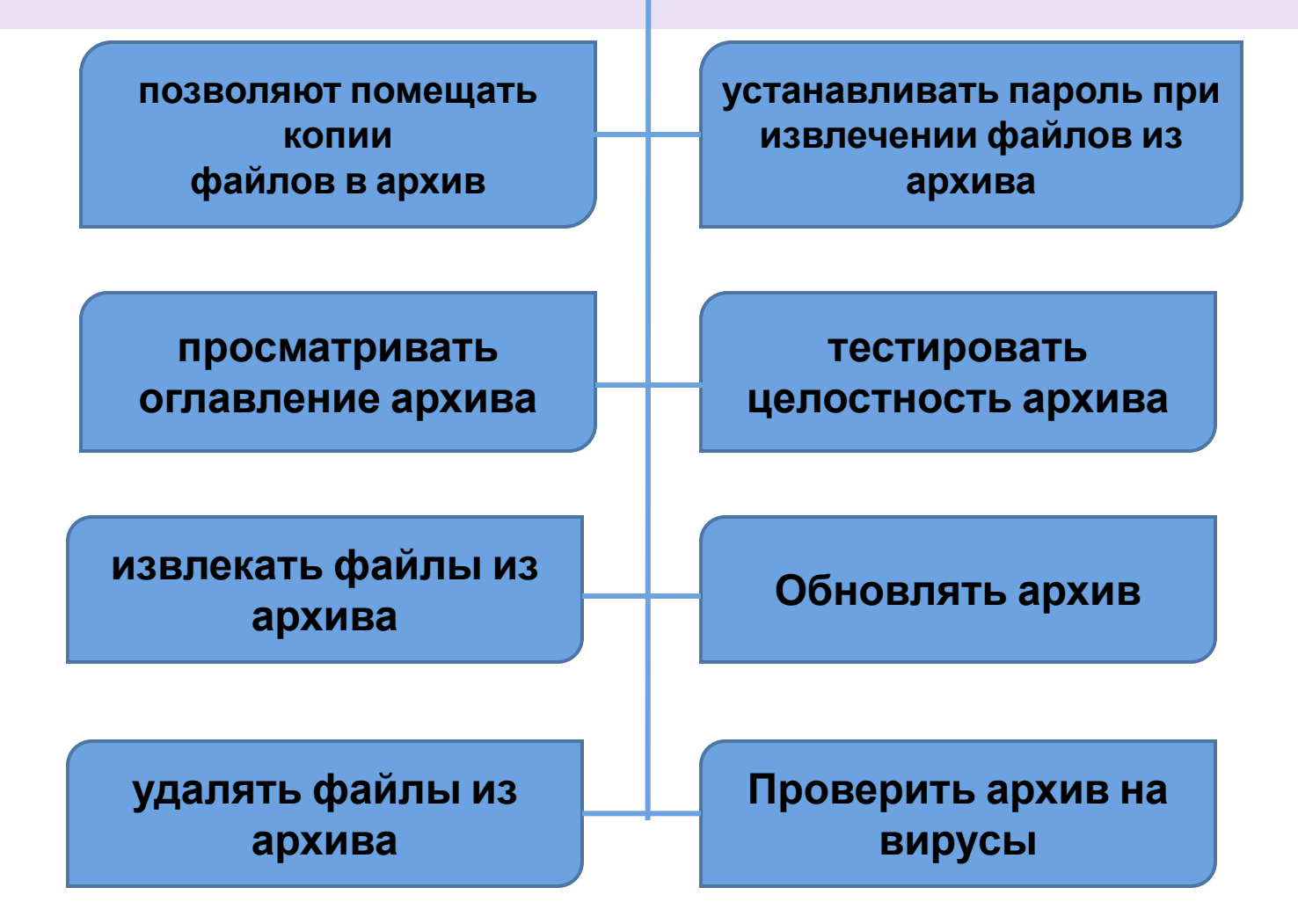

## Методы сжатия

- 1. Методы Зива Лемпела или «LZ-методы» (LZ77, LZ78, LZH, LZW)
- 2. Преобразование Барроуза-Уиллера («BWT»)
- 3. Метод Хаффмана или «HUFF» («Huffman Coding»)
- 4. Метод преобразования Фурье «FT» («Fourier Transform »)
- 5. Метод Шеннона-Фано
- 6. Метод PPM («Prediction by Partial Match»)
- 7. Метод арифметического кодирования ARC

## Архиваторы

▶ Программы, осуществляющие сжатие (упаковку файлов), называют архиваторами.

При сжатии можно уменьшить размер файла в несколько раз, что дает заметную экономию памяти.

Hanp<u>uMen: WinPar и WinZip</u>

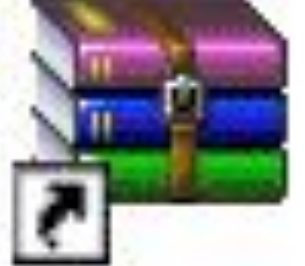

Ярлык  $1$  K<sub>b</sub>

 $\Box$ уск $\rightarrow$ Все программы $\rightarrow$ Архиваторы $\rightarrow$  WinRAR $\rightarrow$ WinRAR

## ▶ просмотр файла в архиве; удаление файлов из архива.

- извлечение файлов из архива;
- ▶ просмотр содержимого архива;
- **добавление файлов в архив;**
- ▶ создание нового архива;

## архивами:

Основные действия при работе с

## **Архиватор 7Zip**

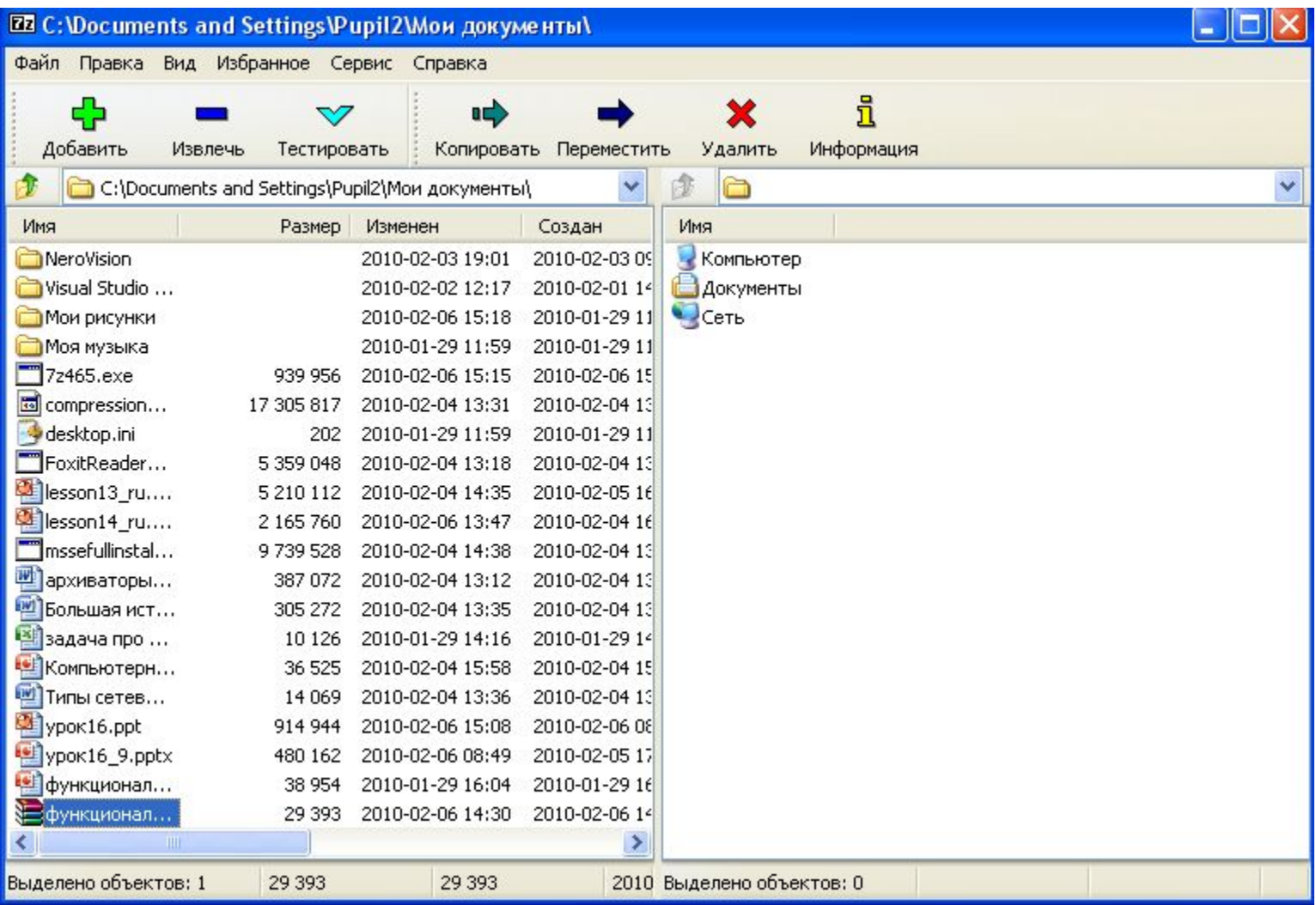

# **Виды архивов**

- ▶ Многотомные (первый архив или «том» имеет расширение .rar, другие  $-$  \*.r00, \*.r01)
- ▶ Самораспаковывающиеся (\*.ехе)
- ▶ Непрерывные(это архив в формате RAR)

## Архиватор WinRAR

#### **Разработан для Windows**, **Linux**, **FreeBSD, DOS**, **OS/2**, **Mac OS X**.

RAR для Windows поставляется **в двух вариантах**:

версия с **графическим интерфейсом** - WinRAR.exe; **консольная версия** - Rar.exe, запускаемая из командной строки и работающая в текстовом режиме.

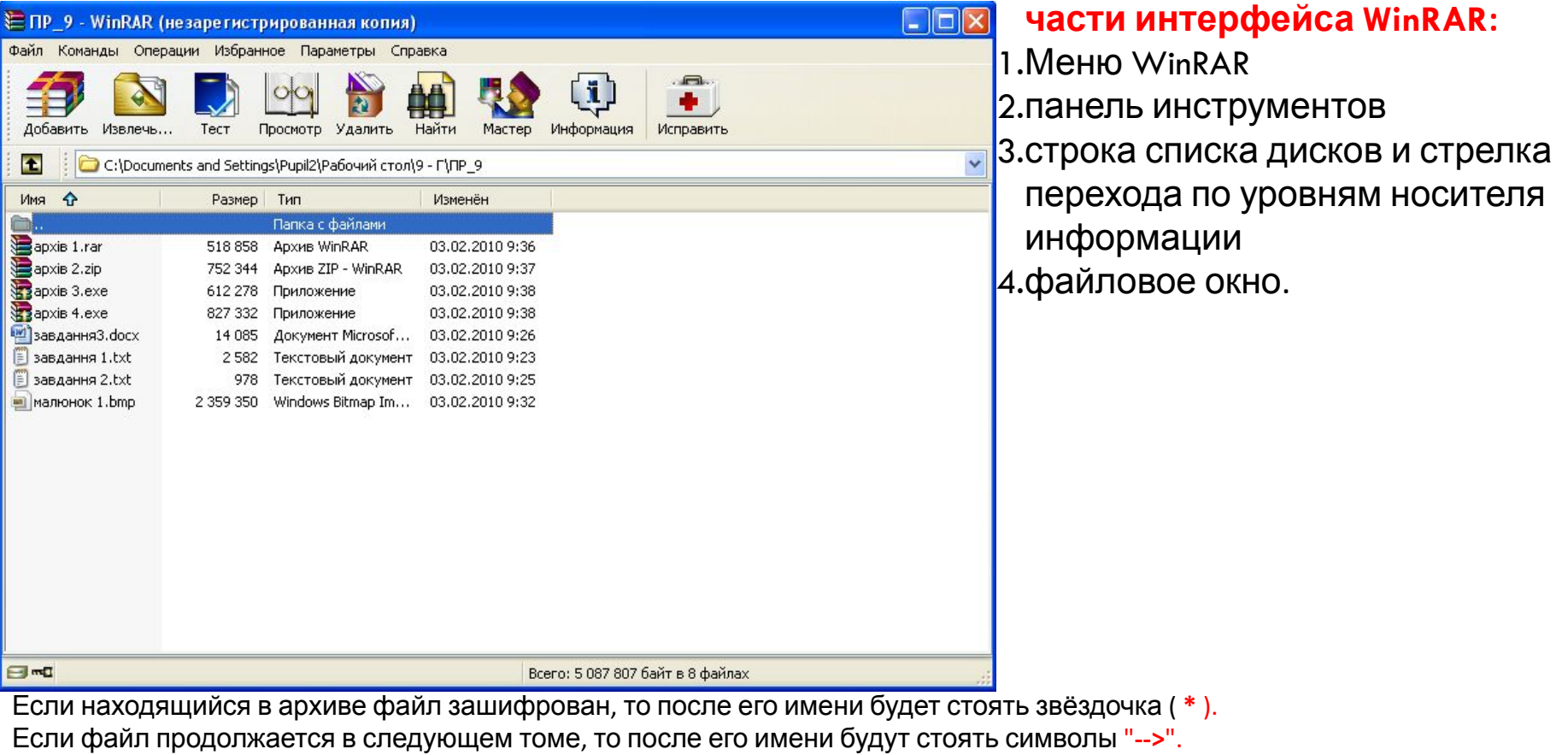

Если файл продолжается из предыдущего тома, то после имени будут стоять символы "**<--**". Если файл продолжается из предыдущего и переходит на следующий том, то после его имени будут стоять символы "**<->**".

## Открытие программы **Пуск - Программы - WinRAR**

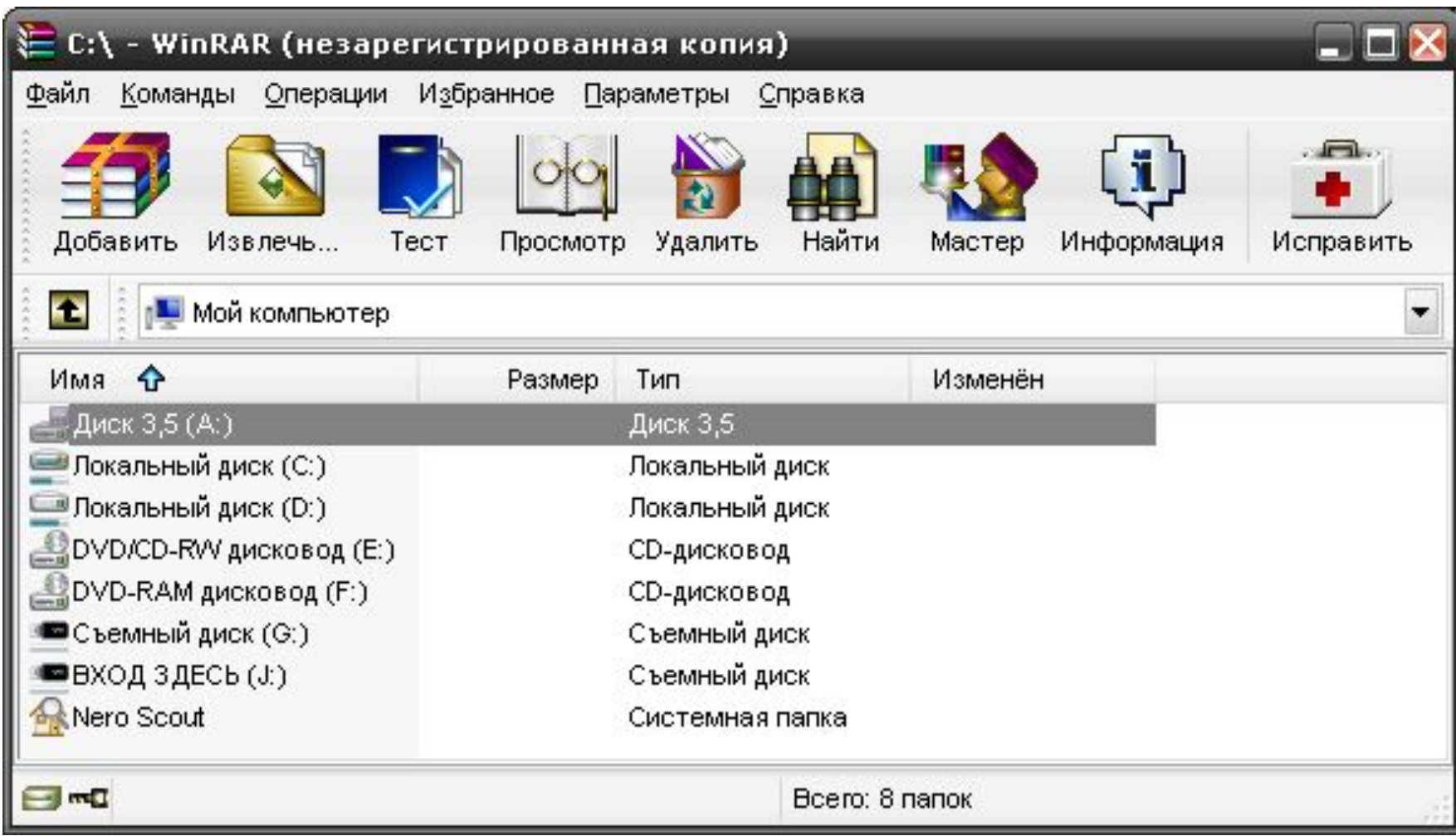

## **Извлечение файлов**

Для первого случая выбрать

Извлечь (разархивировать) файлы:

- 1. весь архив
- 2.Отдельные файлы

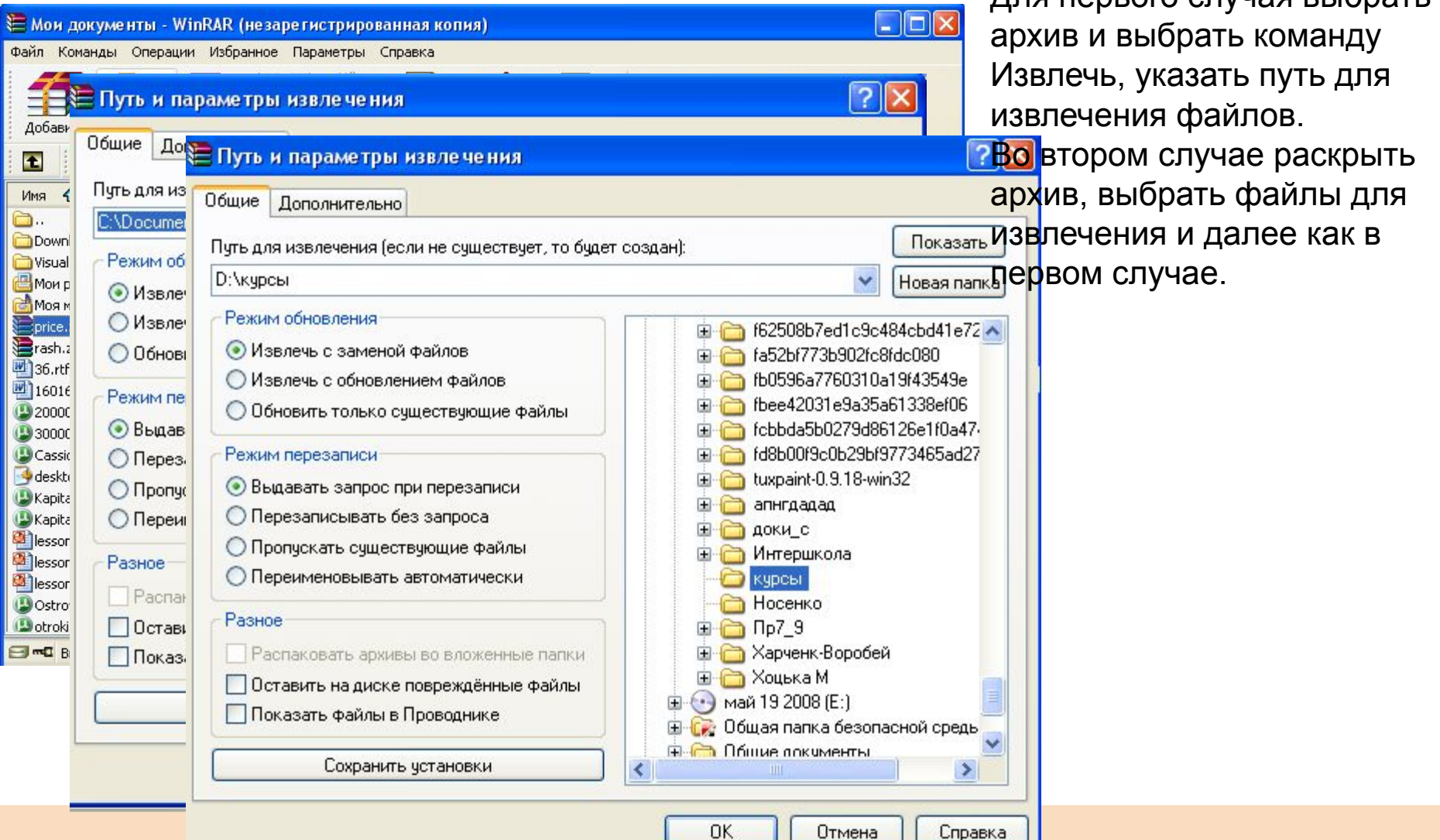

### **Задание**

## **Опишите алгоритм установки пароля на архив**

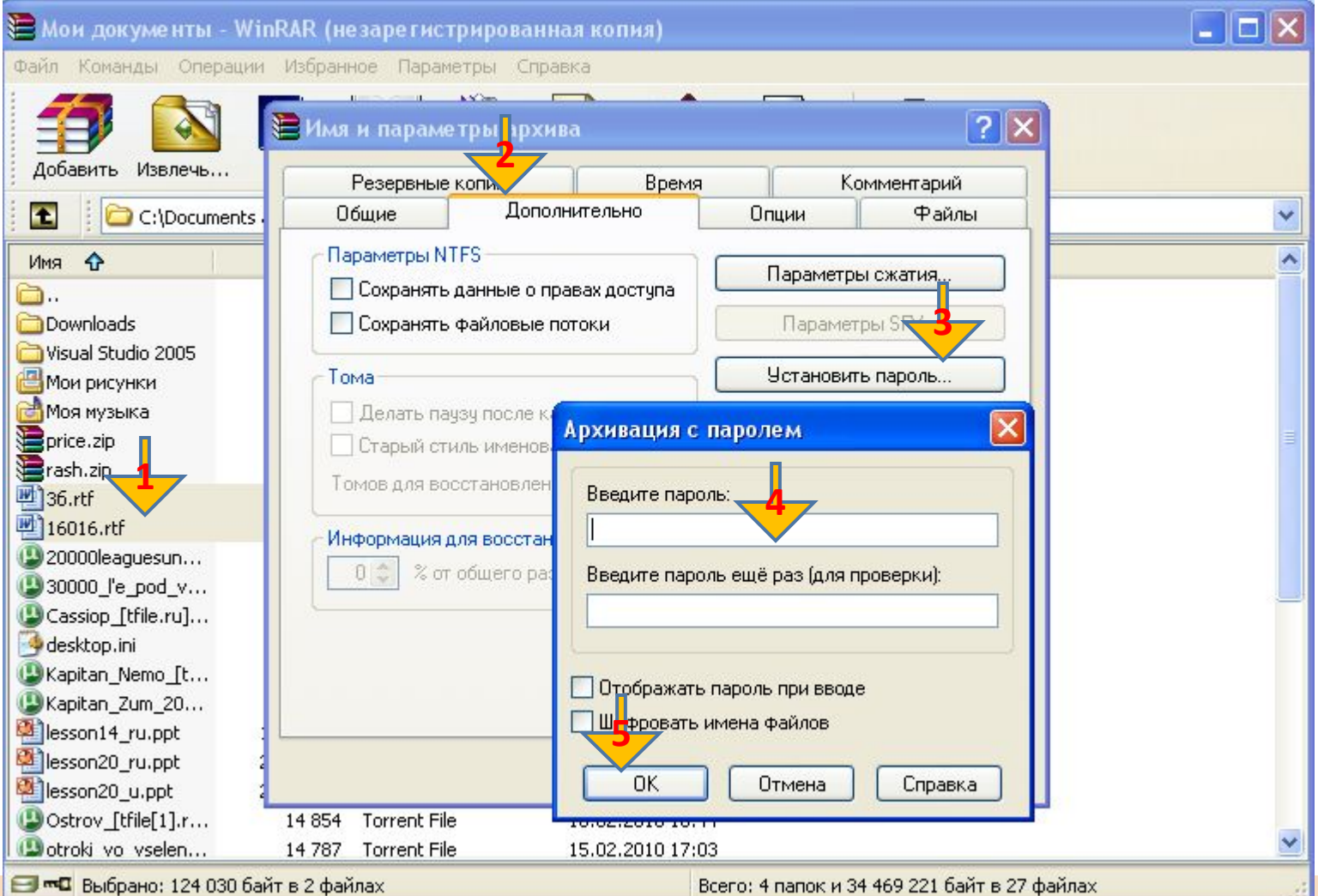

### **Сжатие выполнимых файлов**

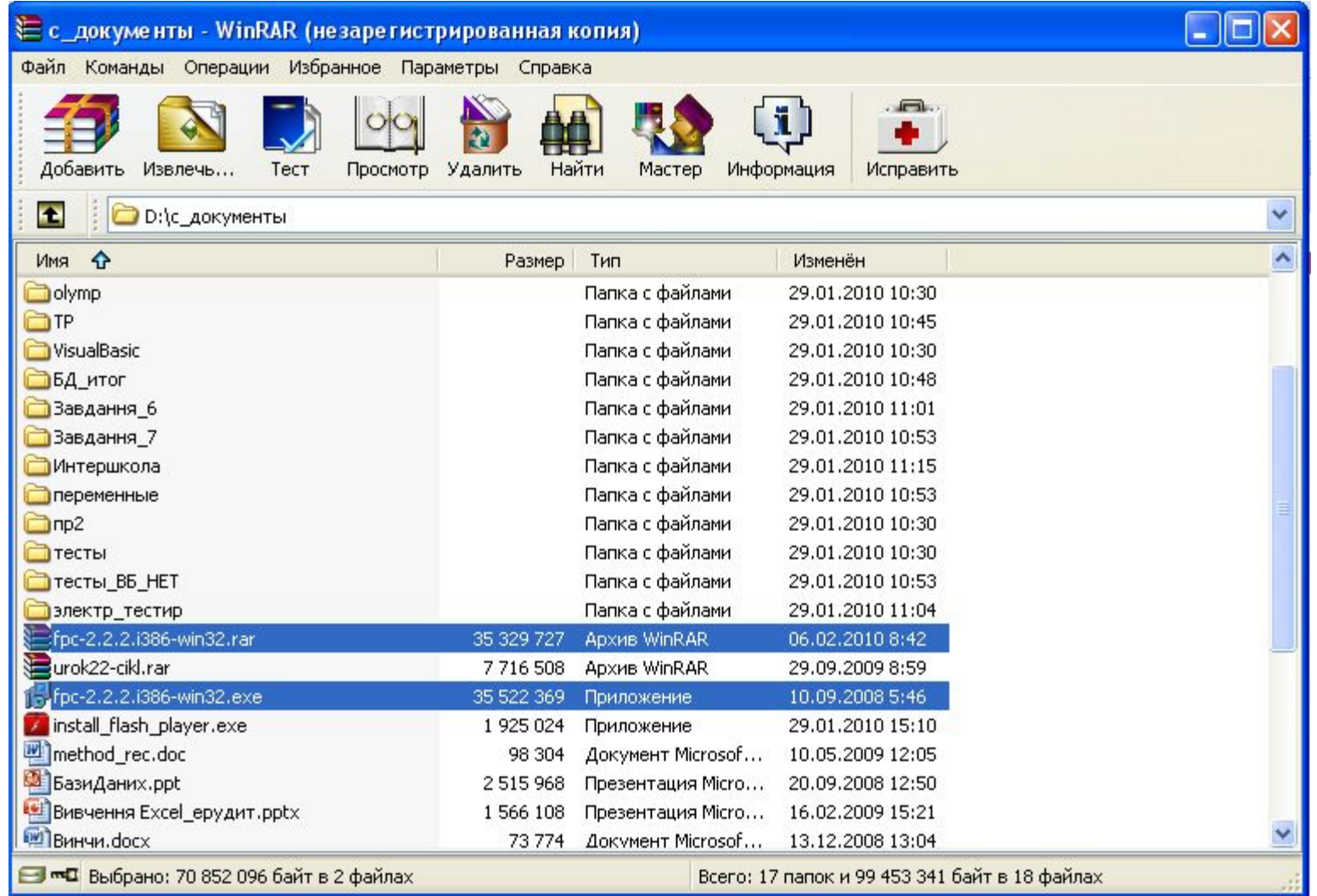

Сравните размеры выполнимого файла и архива и сделайте вывод.

#### **Создание многотомного архива**

Для создания большого архива, создается многотомный архив, состоящий из нескольких частей, называемых **томами**. Каждый том представляет собой отдельный файл. Для создания такова архива, в поле «Размер тома**»** можно выбрать размер носителя, на который в дальнейшем будет записан архив. Рекомендуется также установить флажок «Информация для восстановления». Это нужно для того, чтобы архив можно было восстановить в случае повреждения данных.

Многотомный архив удобно создать на жестком диске, и потом и копировать тома на внешние носители.

#### **Одно важное ограничение**

Он не допускает изменений, то есть файлы, содержащиеся в нем, нельзя изменять или удалять, нельзя также их добавлять.

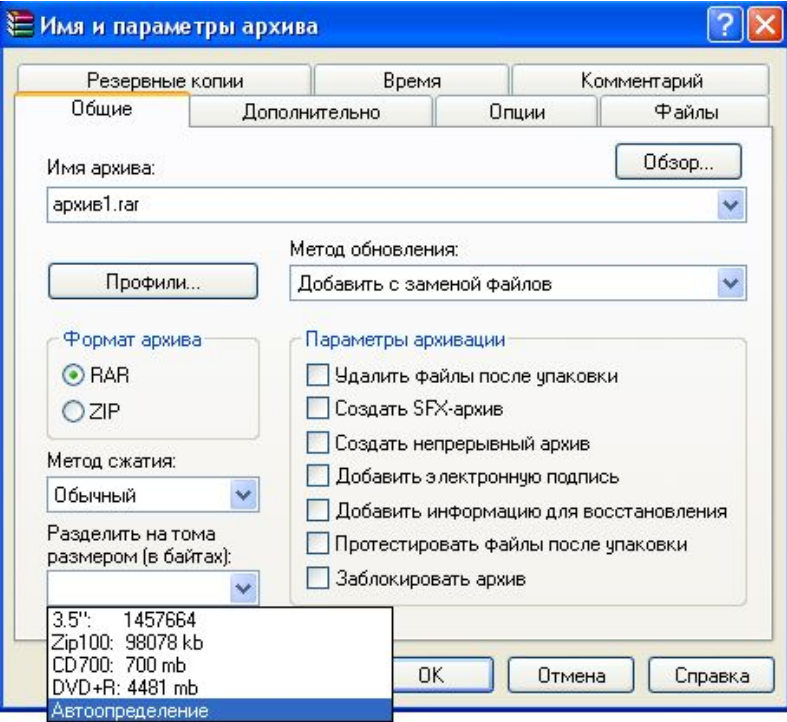

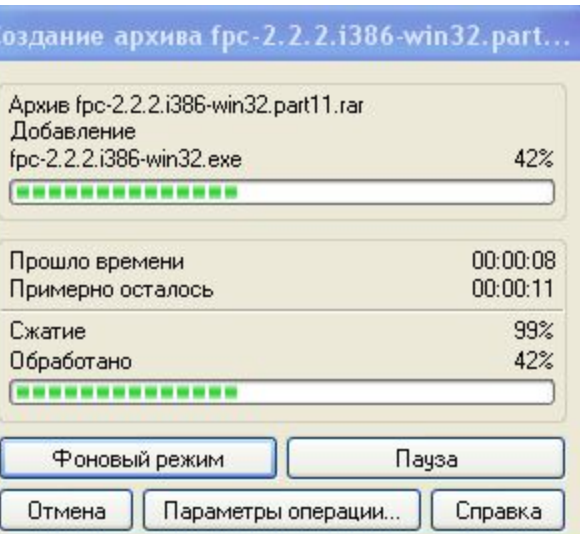

## Многотомный архив

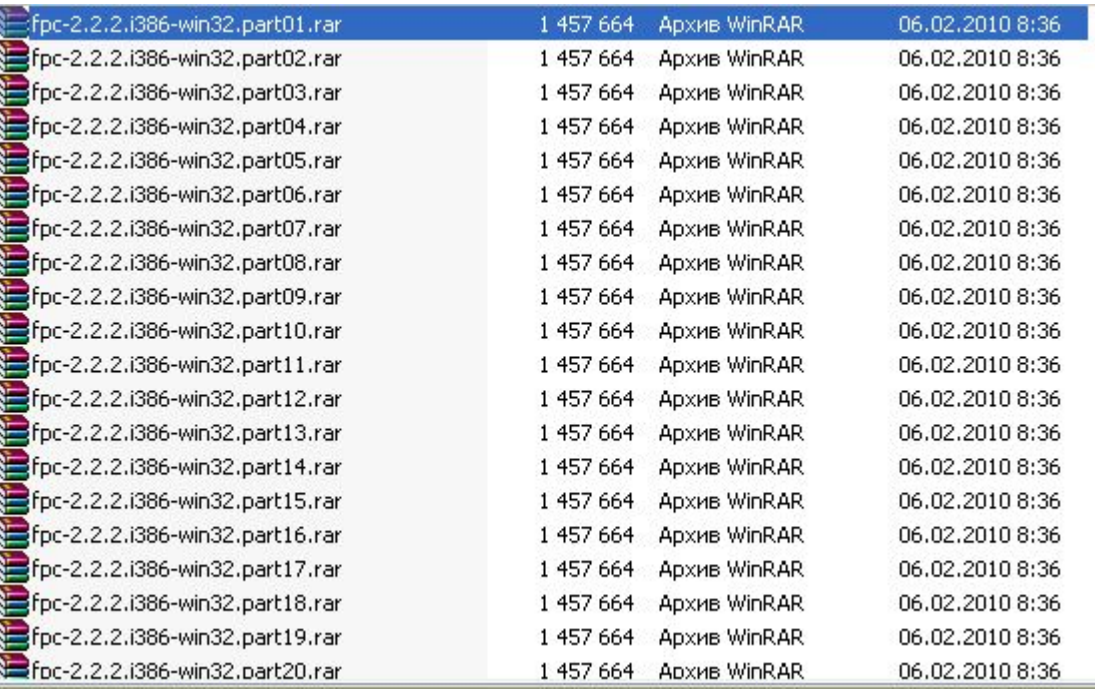

Разбит по размеру дискеты. Можно по отдельности переносить на дискетах на другой компьютер. Для обмена информацией пользователи выкладывают на файлообменники.

#### **Создание самораспаковывающегося архива**

Выделяем нужные файлы. Для того чтобы добавить файлы в архив, нажимаем в панели инструментов кнопку **«Добавить», указать параметр архивации SFX. Дополнительно добавить информацию для восстановления**

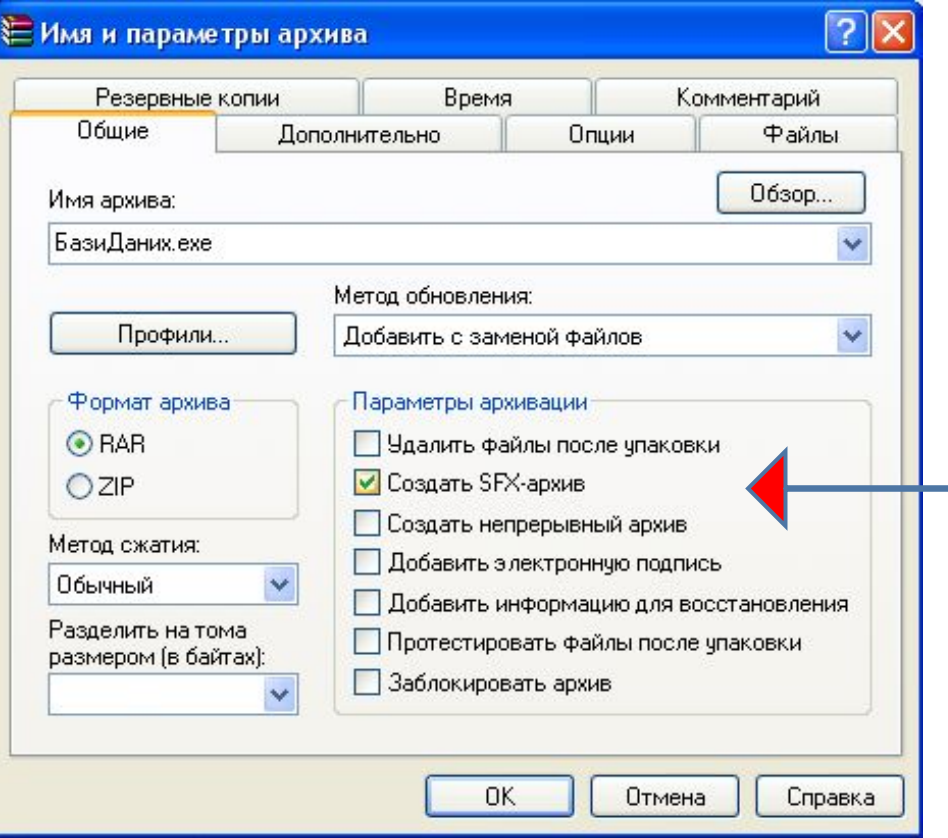

#### **Просмотр информации об архиве**

#### Выделить нужный архив и на панели инструментов нажать **Информация**

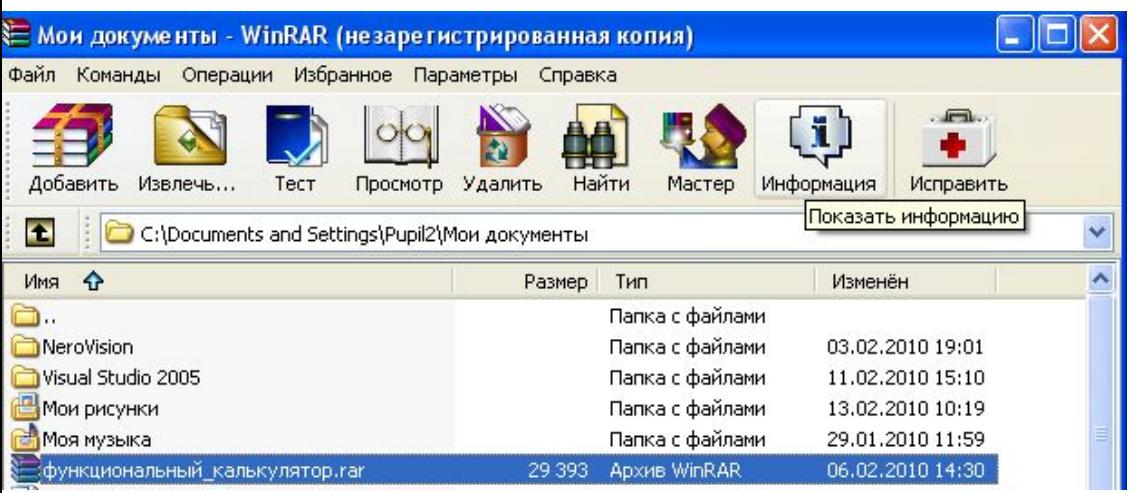

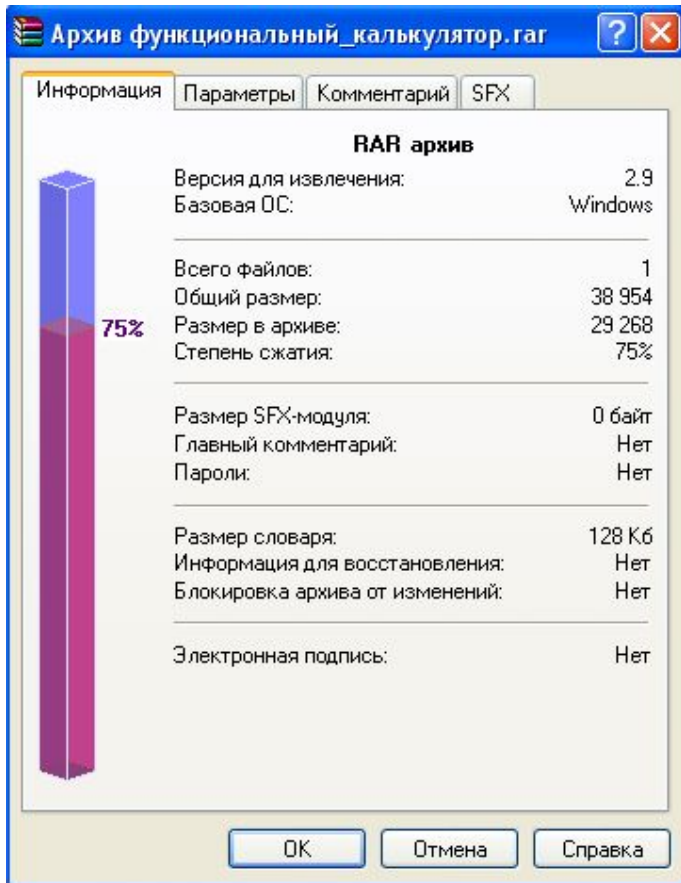

## **Биография**

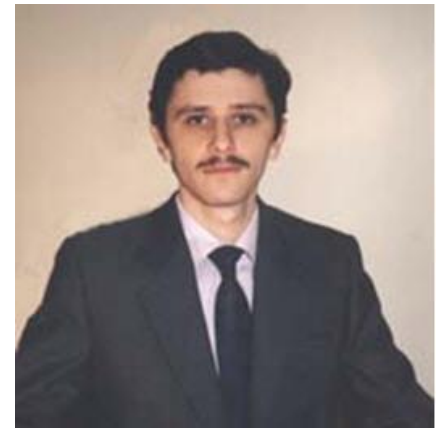

**Евге́ний Ла́заревич Роша́л** (родился 10 марта 1972, Челябинск) — российский программист, автор известного файлового менеджера FAR Manager, формата сжатия RAR, архиваторов RAR и WinRAR, популярных в России и странах бывшего СССР.

Евгений Рошал окончил Челябинский государственный технический университет (Приборостроительный факультет, специальность — «ЭВМ»).

Осенью 1993 года выпустил первую публичную версию архиватора RAR 1.3, осенью 1996 - FAR Manager. Позднее, с ростом популярности Microsoft Windows, выпустил архиватор для Windows WinRAR.